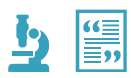

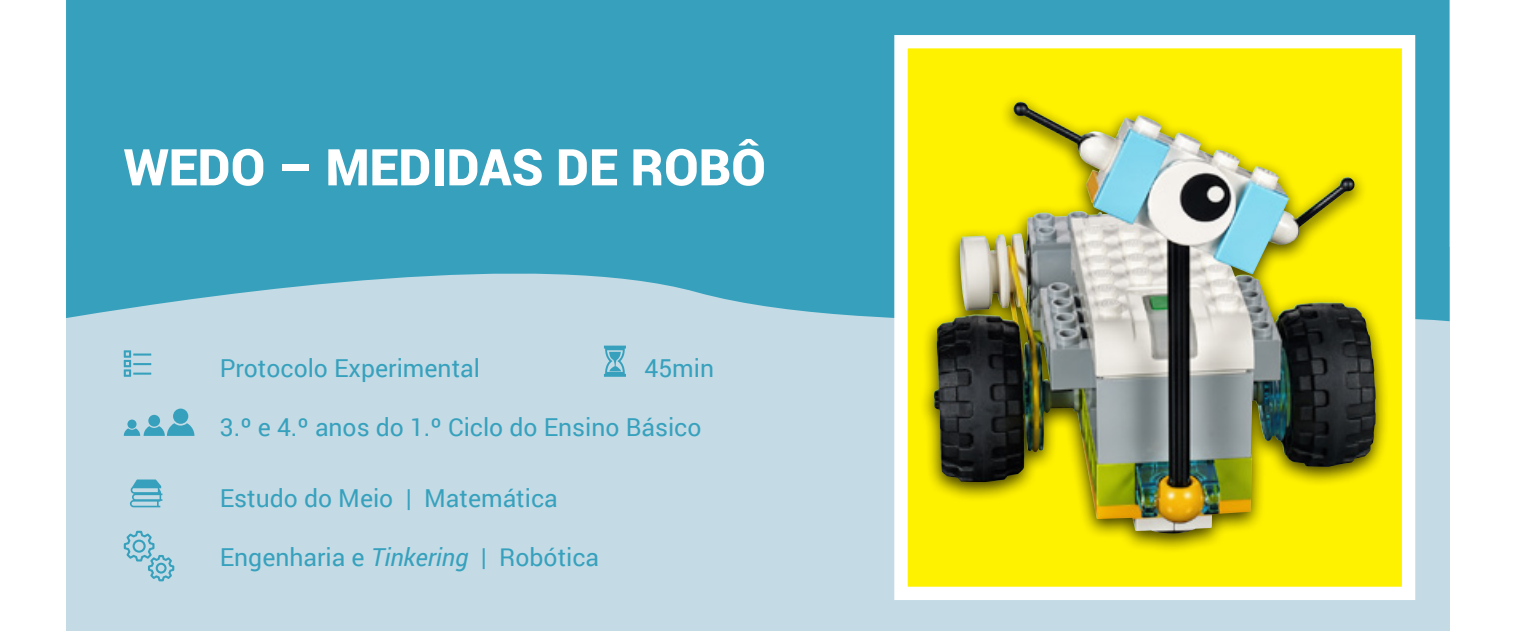

Um carro-robô? Com um Lego® que se pode construir de muitas maneiras, os alunos vão poder explorar as bases da programação em desafios práticos ligados às ciências.

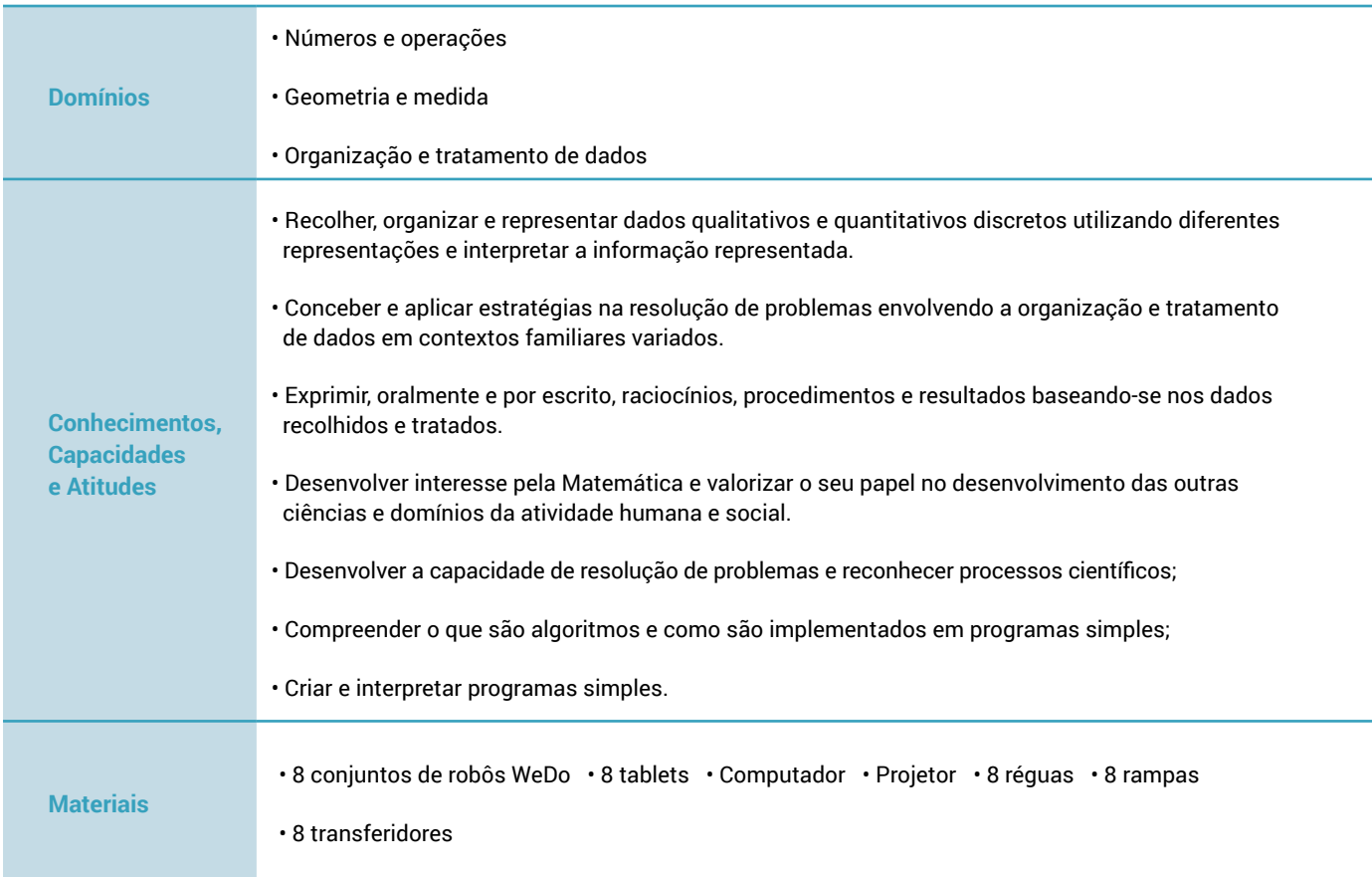

## **ENQUADRAMENTO TEÓRICO**

Utilizando kits Lego® WeDo, iremos construir e programar pequenos robôs que terão de realizar diferentes tarefas relacionadas com a exploração de conceitos de Estudo do Meio. O raciocínio lógico-matemático será também largamente explorado nesta resolução de problemas na Lua com sequenciação de tarefas, medições, cálculos e comunicação de resultados.

### **QUESTIONAR**

- 1. Colocar aos alunos os seguintes desafios: Será possível comandar um carro-robô para percorrer exactamente 50 cm? Consegue-se controlar um carro-robô para subir uma rampa com inclinações gradualmente maiores? Consegue-se programar os sensores do carro-robô para evitar que choque? Como se controla um robô? É possível conduzir o robô até pontos pré-definido? Que distância percorre o robô com uma única ordem de seguir em frente?
- 2. Peça aos alunos para discutirem as suas ideias.

#### **EXPLORAR**

- 1. Dividir a turma em grupos e fornecer;
- 2. Distribuir a cada grupo uma caixa de Lego® WeDo;
- 3. Deixar os alunos construir o seu carro;
- 4. Estabelecer ligação entre o carro-robô e o software no tablet;
- 5. Mostrar aos alunos os comandos principais;
- 6. Deixar os alunos explorar o movimento do carro-robô;
- 7. Pedir aos alunos que programem o carro-robô para realizar movimentos simples;
- 8. Dar a cada grupo uma régua;
- 9. Pedir a cada grupo que comandem o seu carro-robô para andar exatamente 50 cm;
- 10. Partilhar as programações efetuadas;
- 11. Dar a cada grupo um transferidor e uma placa rígida que servirá de rampa;
- 12. Pedir a cada grupo que comandem o seu carro-robô para subir até à meta na placa;

13. Pedir a cada grupo que vá aumentando gradualmente o ângulo de inclinação, alterando a programação se necessário, de modo que o carro chegue sempre à meta;

- 14. Tirar conclusões discutindo as alterações na programação e partilhar as programações feitas;
- 15. Pedir aos alunos que montem no seu carro-robô o sensor;
- 16. Pedir aos alunos que estabeleçam uma programação que faça com que o carro-robô pare antes de embater num obstáculo.

### **EXPLICAR**

#### 1. Montagem

Construa o seu robot, seguindo as instruções:

- https://education.lego.com
- https://education.lego.com/en-us/support/wedo-2/building-instructions
- Pode embelezar o seu robot livremente
- http://roboteducation.com.br/manual-lego-wedo-2-0-dirigir/#page/3

### 2. Programação

• Inicie weDo 2.0

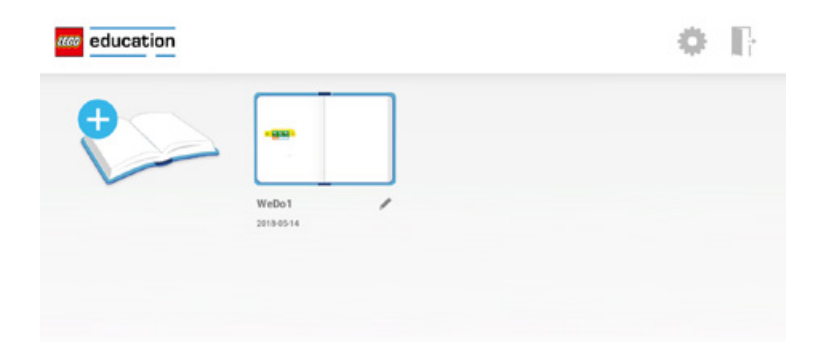

PAVILHÃO DO **CONHECIMENTO CENTRO CIÊNCIA VIVA** 

• Abra as janelas de conexões

Carregue no botão verde no Hub WeDo 2.0 até que apareça a piscar na janela de conexões.

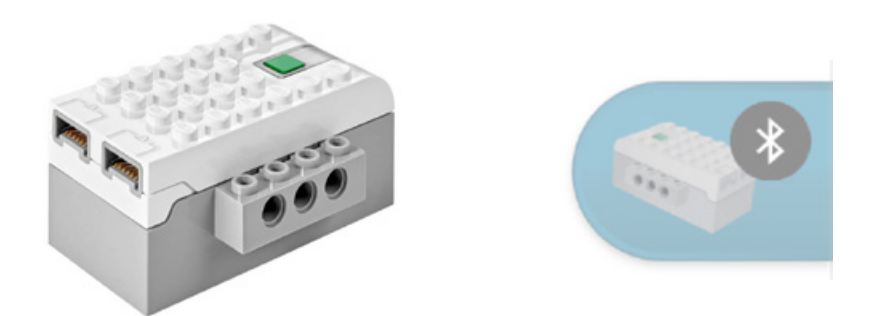

• Clique na identificação do Hub, no tablet, para fazer a conexão.

Na base do tablet vão aparecer comandos que podem ser arrastados para o ecrã principal.

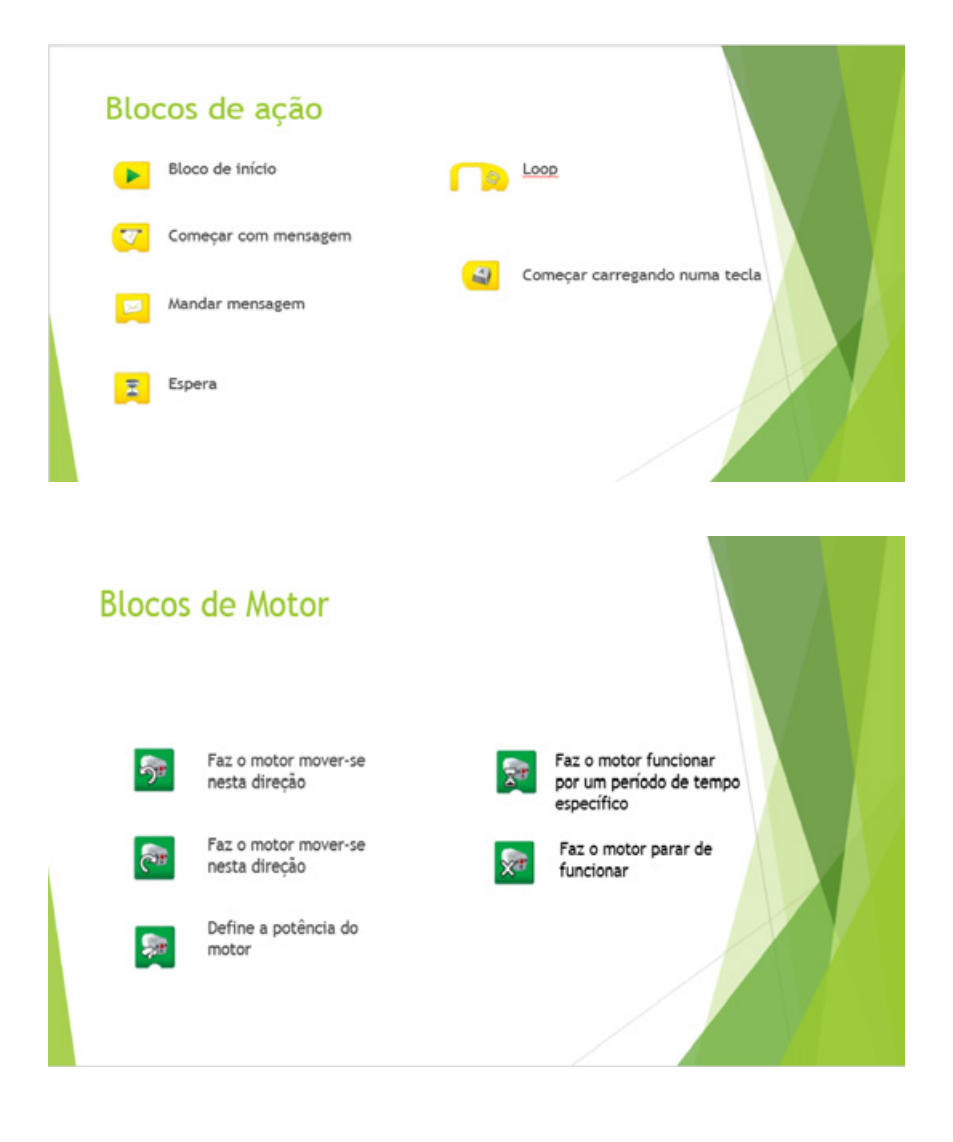

PAVILHÃO DO **CONHECIMENTO CENTRO CIÊNCIA VIVA** 

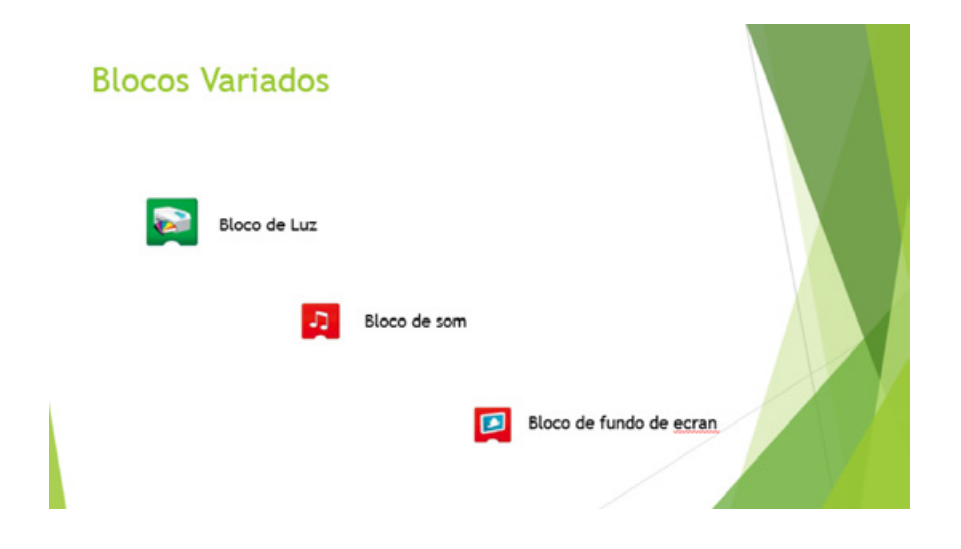

• A linha de programação no tablet é simples e este é um dos exemplos que poderá ser usado:

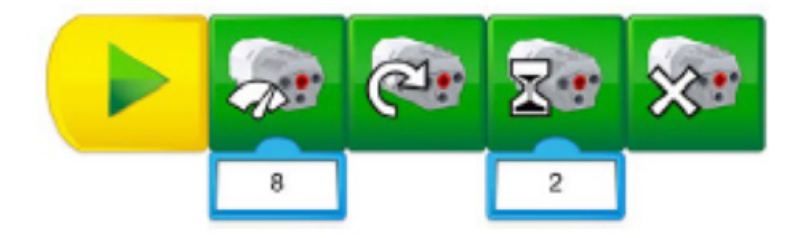

Para atingir os 50 cm de distância, os alunos necessitam arrastar os blocos e controlar a variável "força", o "número de rotações do motor" ou "tempo" até o robô atingir a distância pretendida. Para vencer a inclinação os alunos devem manipular as diferentes variáveis do motor até que, por tentativa e erro, atinjam o seu objetivo.

Estes equipamentos incluem sensores de distância com um comando próprio capaz de ser programado. Ao ser incluído na linha de programação, os robôs terão este sensor ativado e irão reagir de acordo com o definido.

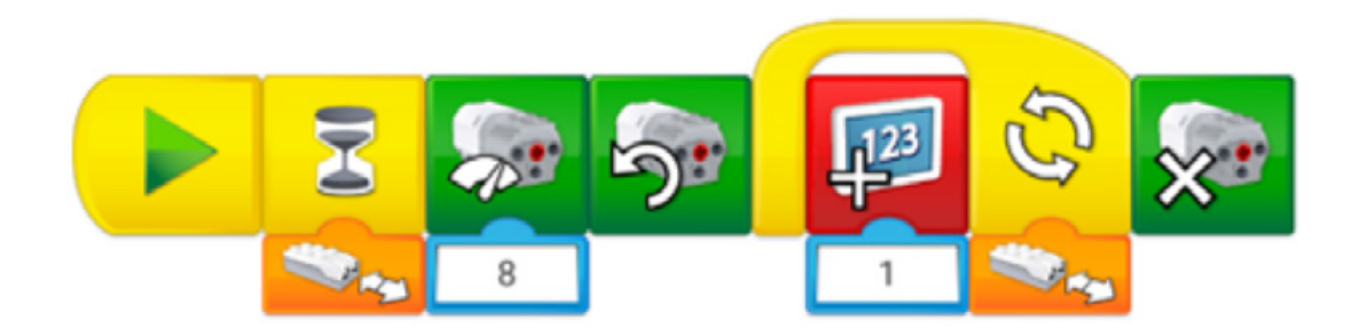

# **SABER MAIS**

- 1. Propõe-se a exploração da Estação de Robótica do Pavilhão do Conhecimento Centro de Ciência Viva.
- 2. Questionar os alunos sobre quais as formas em que a programação pode ser útil no nosso dia-a-dia, se já alguma vez a utilizaram e em que contexto.
- 3. Realizar um estudo sobre ângulos e regras de segurança automóvel.

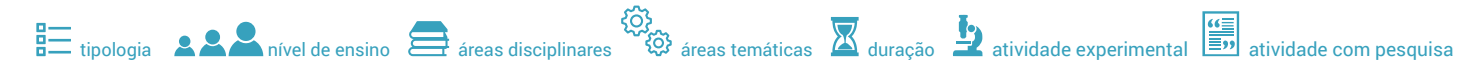